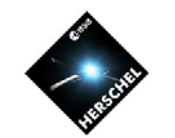

# **Installing HIPE**

**Mark Kidger Herschel Community Support Group Herschel Science Centre Herschel Pre-Launch DP Hands-On Workshops March 2009**

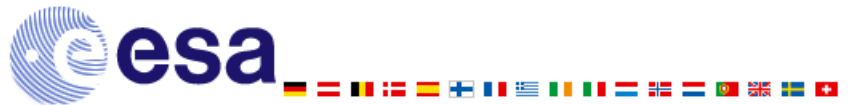

**Mark Kidger VG # 1 http://herschel.esac.esa.int/**

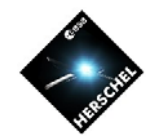

# **A Warning!!**

- • **HIPE is a big package: HIPE is a big package:**
	- **88 342 files, arranged in 88 342 files, arranged in**
	- **1938 folders 1938 folders**
	- **1.5 GB (some small flavour differences) 1.5 GB (some small flavour differences)**
	- **Minimum 2GB RAM is currently required to install** 
		- **For many operations 4GB, or even 8GB is required and large scan maps may require as much as 64GB. scan maps may require as much as 64GB.**
		- **You can never have too much RAM. You can never have too much RAM.**
	- **Use a fast Internet connection to download Use a fast Internet connection to download**
		- **Be patient! It can take a long time to download and install.**
- •**Download is highly platform dependent** 
	- **Windows and Mac follow essentially identical download procedures. Linux is procedures. Linux is "sui generis sui generis".**
	- **But Windows takes much longer to install and uninstall than Mac or Linux, due to operating system differences.**

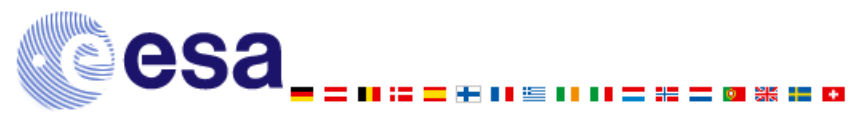

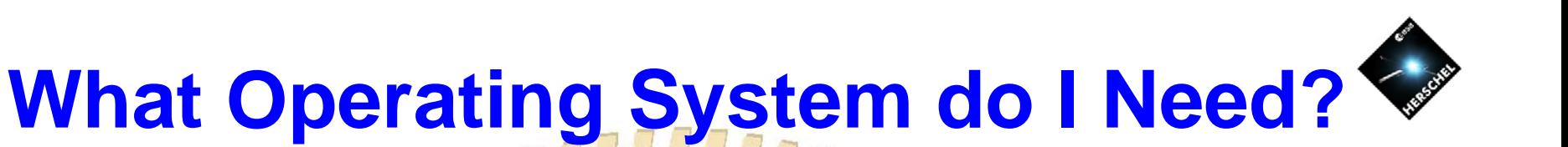

- •**HIPE is supported on the three main operating systems systems**
	- **Windows XP Windows XP**
	- **Linux + Red Hat Enterprise 4 Linux + Red Hat Enterprise 4**
	- **Mac (10.5 Leopard, 64 bit only) Mac (10.5 Leopard, 64 bit only)**
- **What about Windows Vista? What about Windows Vista?**
	- **We have had problems with Vista because the lay of the**  $\mathbf{r}$ **InstallAnywhere installer software used by the HSC fails with Vista.**
	- **With Vista Service Pack 1 available and stability in the Vista ble and stability in the Vista platform, these problems should be solved soon. platform, these problems should be solved soon.**
		- We do have an experimental installer that works with Vista, **although it is not ready for public release yet.**

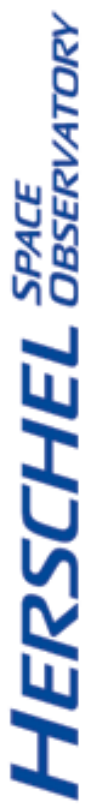

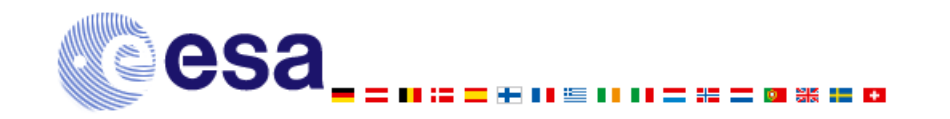

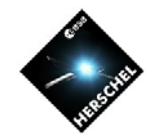

**TPACE<br>JBSERVATORY** 

### **What Else do I Need?**

- **HIPE is memory intensive: HIPE is memory intensive:**  <sup>&</sup>gt;**1GB of RAM is essential. 1GB of RAM is essential.**
	- While HIPE sh<mark>ould install on computers with 2G</mark>B of RAM, it is very dependent on how memory is managed.
	- –**On some Windows computers it may not be possible to run HIPE even with 2GB of memory if memory is allocated to other processes. processes.**
- • **An up to date browser: An up to date browser:**
	- **Internet Explorer 6, or later Internet Explorer 6, or later**
	- **Mozilla 1.5, or later Mozilla 1.5, or later**
	- **Safari (with Mac or Windows) Safari (with Mac or Windows)**
	- **Arrical SeaMonkey**
- **Installation will fail if Java 1.6 is not installed. Installation will fail if Java 1.6 is not installed.**
- •• HSC is moving rapidly from 32-bit to 64-bit architecture **in line with the transition in the IT industry. in line with the transition in the IT industry.**
	- **On Mac, Java 1.6 only exists for a 64 On Mac, Java 1.6 only exists for a 64 -bit dual core. bit dual core.**

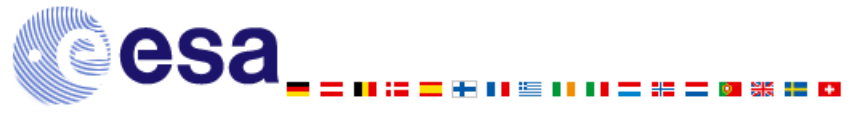

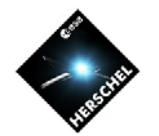

#### **How do I get to HIPE?**

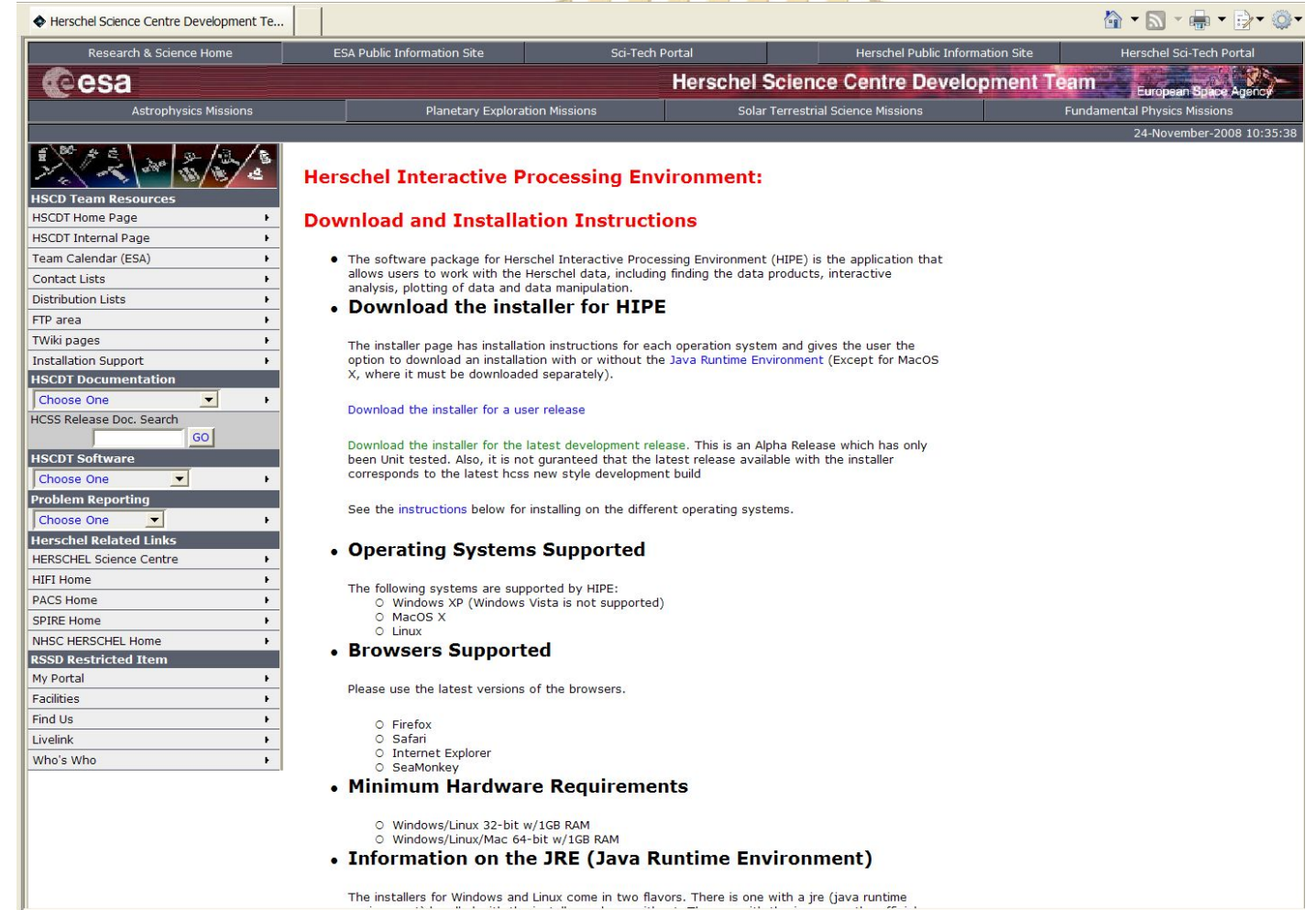

 $\bullet$ When HIPE is formally released, download will be similar to **HSpot from the HSC web page, listed by operating system.** 

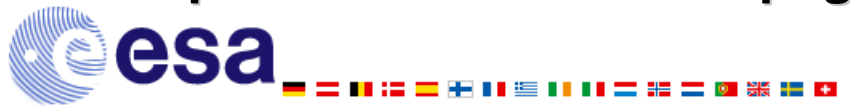

**Mark Kidger VG # 5 http://herschel.esac.esa.int/**

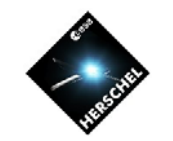

#### **A Question of Flavour…**

#### Download the offline installer for HIPE

See the instructions below for installing on the different operating systems.

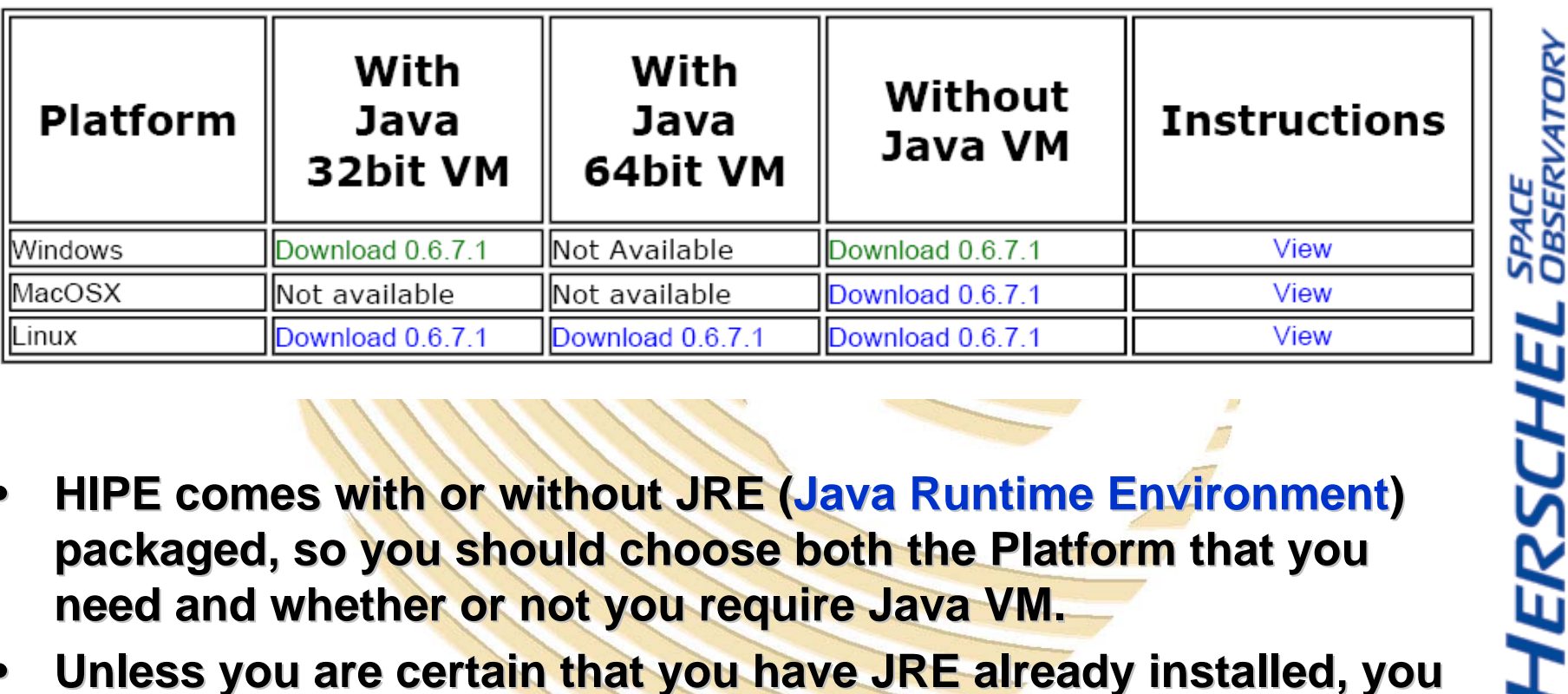

- •**HIPE comes with or without JRE (Java Runtime Environment) packaged, so you should choose both the Platform that you packaged, so you should choose both the Platform that you need and whether or not you require Java VM. need and whether or not you require Java VM.**
- •**Unless you are certain that you have JRE already installed, you should choose the Java VM option. should choose the Java VM option.**

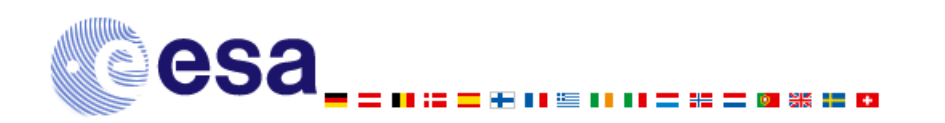

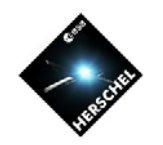

**HERSCHEL** SPACE

## **Windows and Mac Download**

- •**The download and unpacking process is very unpacking process is very similar. similar.**
- $\bullet$ **Once you have decided the Platform and Version, required, click on it to required, click on it to download. download.**
- $\bullet$ **Windows will request confirmation (right) confirmation (right)**
	- **Choose "Run "**
- $\bullet$ **Mac will download** immediately, without **requesting confirmation. requesting confirmation.**
- •**Both Platforms will then unpack automatically when the download ends. the download ends.**

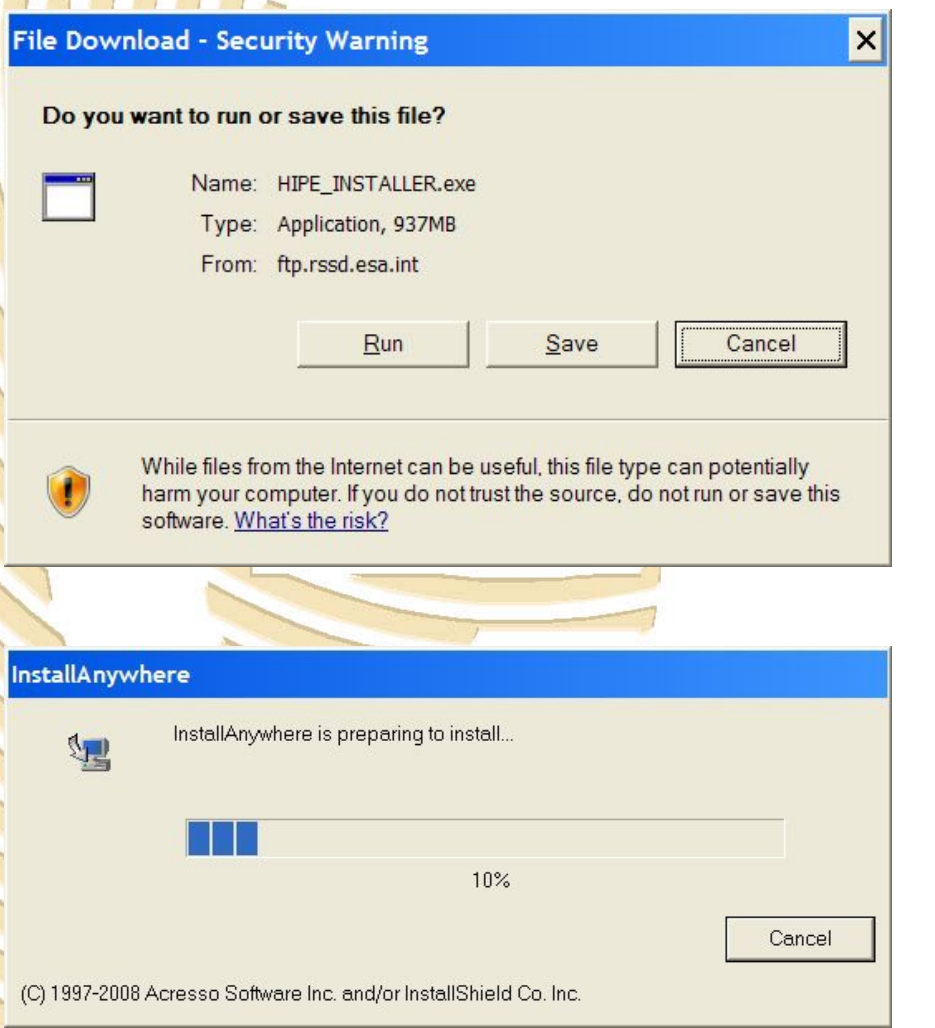

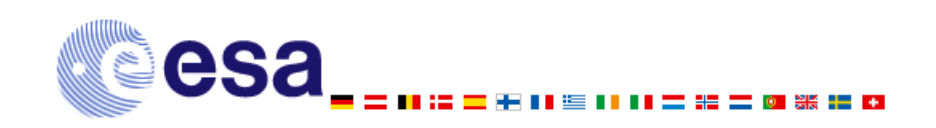

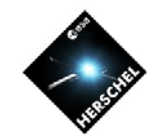

#### **Linux**

 $\vee$ 

Save

- •For Linux, the download **process is quite different.**
- $\bullet$ You must right click on the **version that you want to** download and install and **select "Save Link As..."**
- $\bullet$ **Then you s<mark>hould select the</mark>** directory that the installer **should be downloaded to. should be downloaded to.**

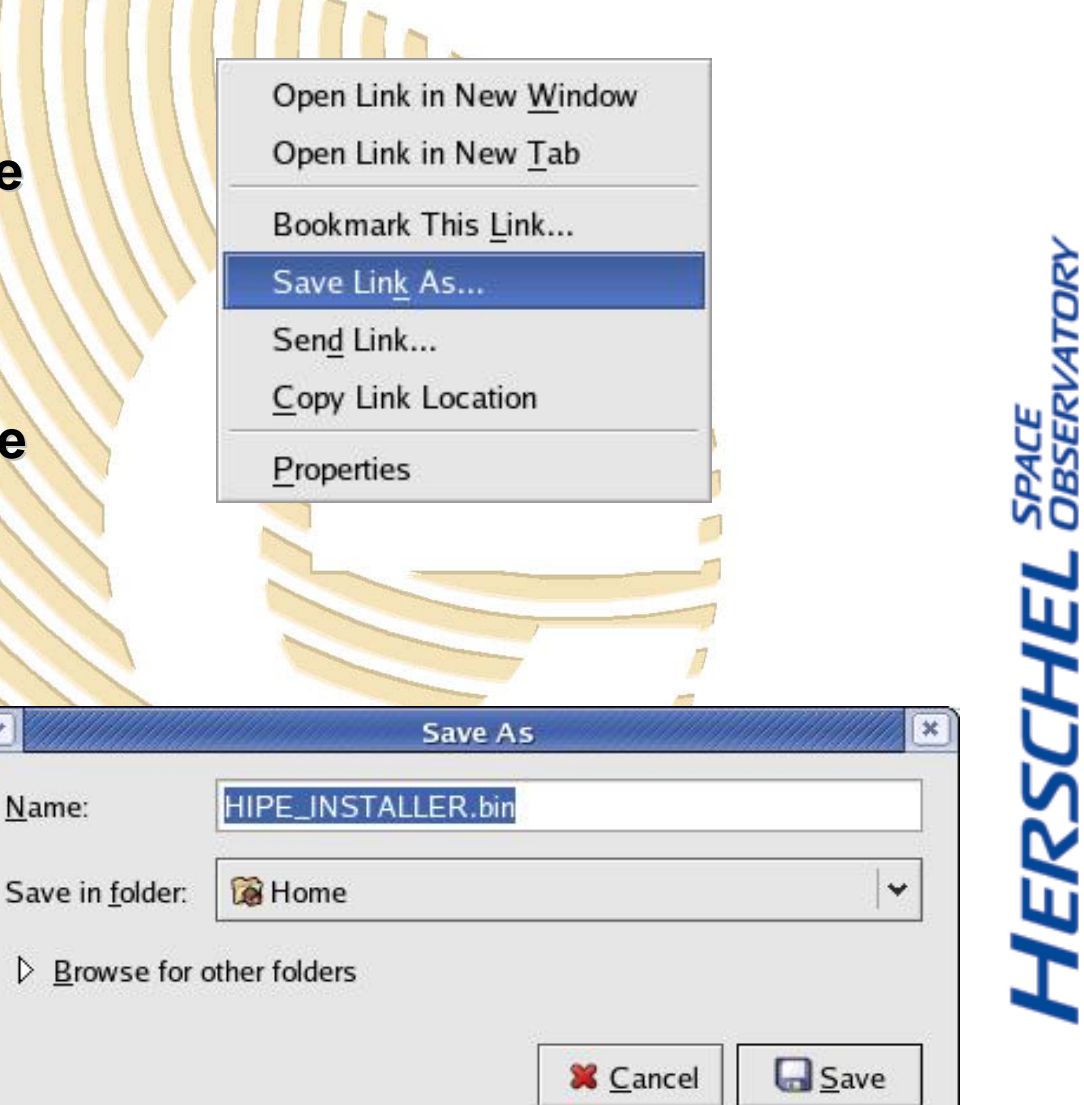

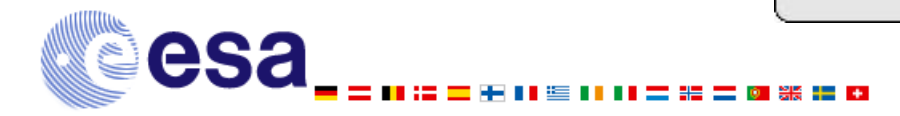

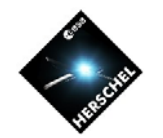

#### **Linux**

- • **The installer will download The installer will download** and save in your chosen **directory. directory.**
- $\bullet$ **Once download is complete, open a terminal and, in the same directory, write same directory, write**
- • **sh ./HCSS\_INSTALLER.bin** and return to start the **installer. installer.**

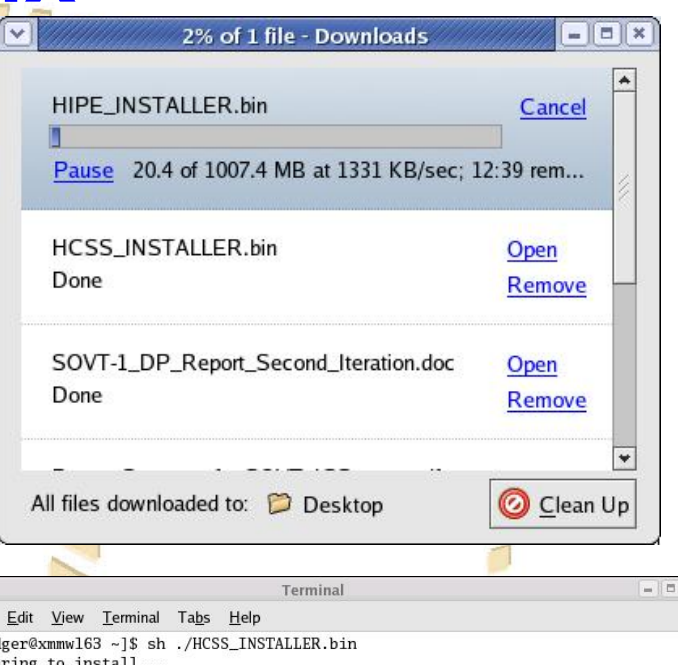

**Imkid** Preparing t Extracting the JRE from the installer archive... Unpacking the JRE... Extracting the installation resources from the installer archive... Configuring the installer for this system's environment...

Launching installer...

Eile

[mkidger@xmmw163 ~]\$ $\Box$ 

SPACE<br>Observatory HERSCHEL

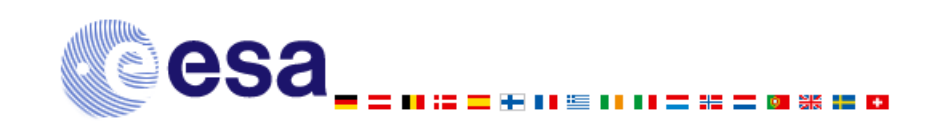

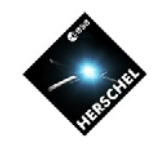

**DESERVATORY** 

**HJSSLT** 

### **Configuration and Installation**

- •**Final configuration and installation is (almost) identical for all operating systems. systems.**
- $\bullet$ **InstallAnywhere will guide you through the process of you through the process of configuration, before configuration, before**  waiting for **confirmation of the final installation. the final installation.**
- $\bullet$ **The only (small) difference is that, if you are running Windows, a warning message will pop up. message will pop up.**
	- **Do not panic! Do not panic!**
	- **Take a deep breath. Take a deep breath.**
	- **Accept the warning. Accept the warning.**
	- **Go and have a coffee. Go and have a coffee.**

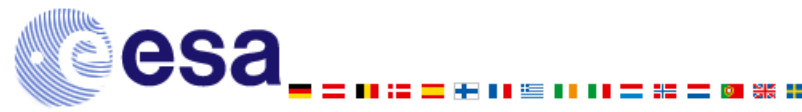

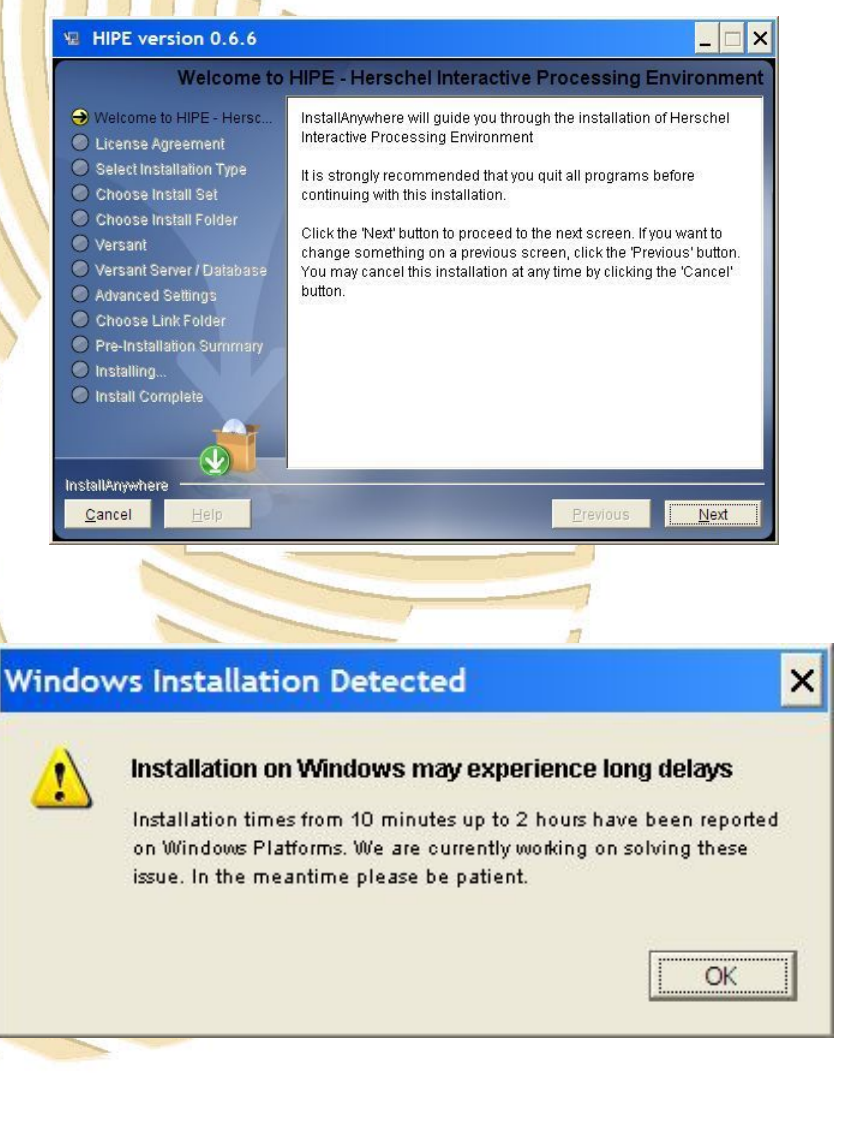

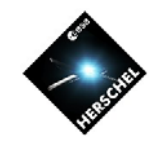

# **How Long Does it Take?**

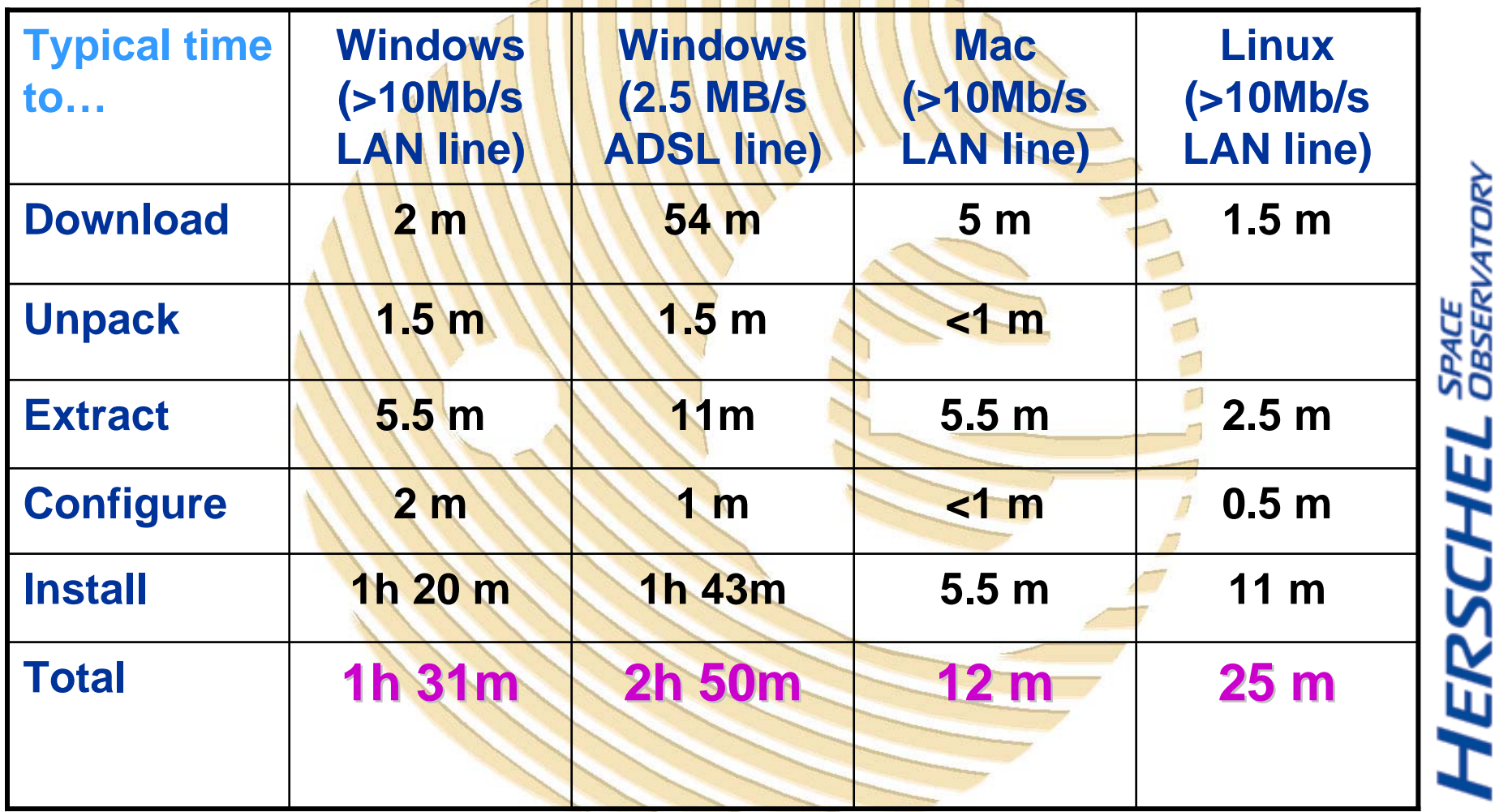

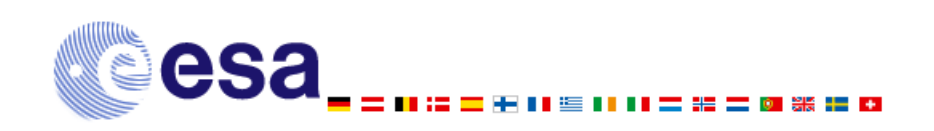

# **Why are we Waiting (for Windows)?**

- •**There is probably not a single explanation; it is a combination of factors: of factors:**
	- **Windows handles files rather inefficiently (important when we install >80 000). install >80 000).**
	- **The amount of memory that can be assigned to installation is be assigned to installation is usually limited by the system. usually limited by system.**
	- **The virus scanner checks each The virus scanner checks each file individually. file individually.**
	- **Even installing on a clean disk Even on a clean disk (above right) leads to heavy fragmentation of files ( of files (below right).**
	- **However, the DP Team is working with Macrovision on** some improvements that *should* **greatly alleviate this problem for greatly alleviate this problem for users.**

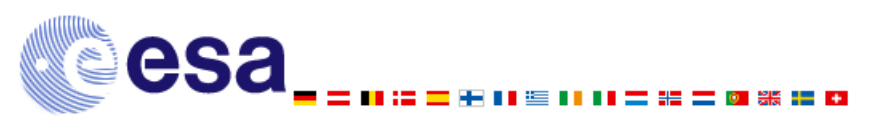

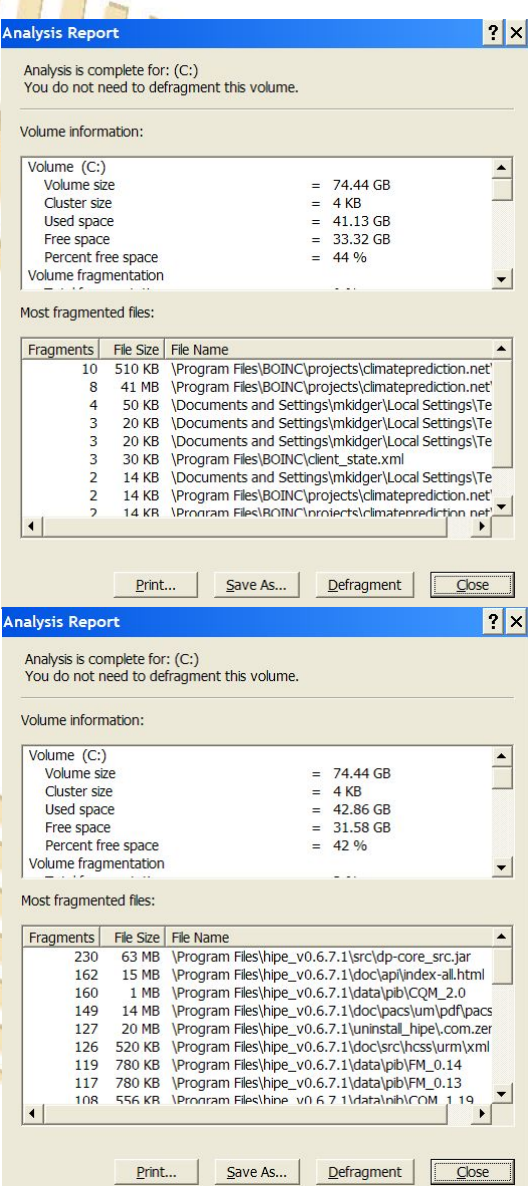

#### **Before HIPE installation**

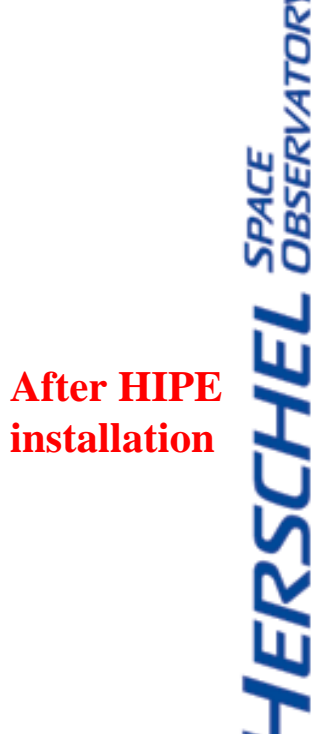

**Mark Kidger VG # 12 http://herschel.esac.esa.int/**

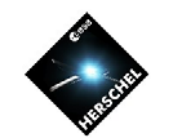

#### **Over to Bruno to hear more about HIPE…**

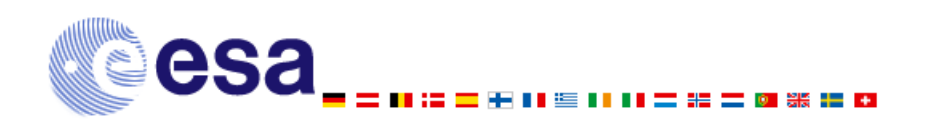

**Mark Kidger VG # 13 http://herschel.esac.esa.int/**

**HERSCHEL** SPACE